## **نگاهی به مراحل ثبت نام صدور و تمدید کارت بازرگانی**

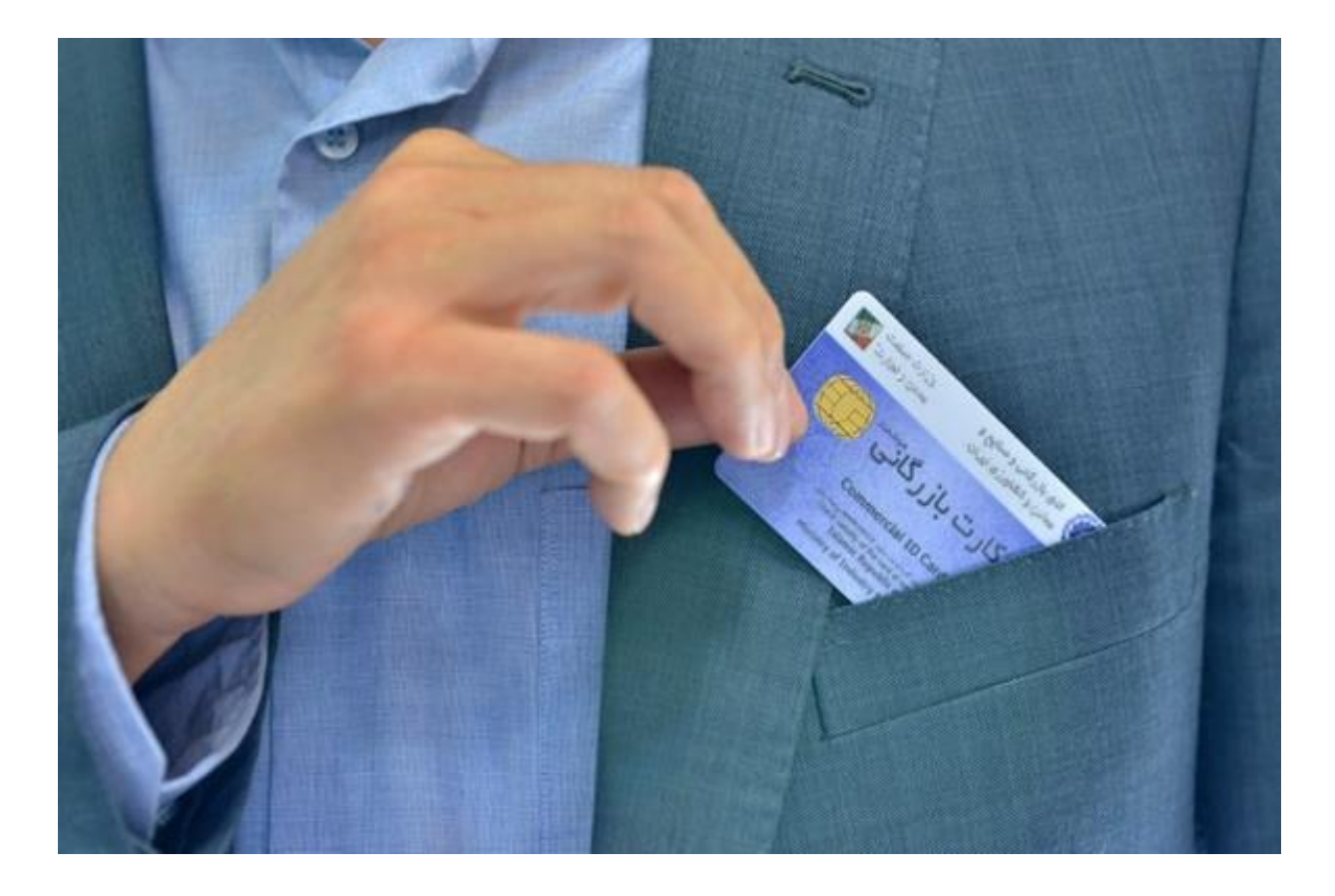

**فرآیند صدور و تمدید کارت بازرگانی، به عنوان مجوز صادرات و واردات، نزدیک به چهار دهه در حوزه مسئولیتهای اتاقهای بازرگانی بود که از سال 9911 به سامانه جامع تجارت منتقل شد. اگرچه فرآیند دریافت و تایید مدارک متقاضیان هماکنون در اختیار اتاقها نیست اما مرحله نهایی صدور کارت بازرگانی توسط اتاق صورت میگیرد.**

یکی از مهمترین خدماتی که اتاقهای بازرگانی دستکم در طول چهار دهه اخیر به بازرگانان و صنعتگران ارائه کردهاند، صدور و تمدید »کارت بازرگانی« بوده است که به عنوان مجوز واردات و صادرات قلمداد میشود. با این حال از مرداد 9911 بخش عمدهای از فرایند صدور و تمدید کارت بازرگانی به سامانه جامع تجارت و زیر نظر سازمان توسعه تجارت ایران انتقال پیدا کرد و تنها مراحل نهایی صدور کارت، پس از تایید مدارک متقاضی توسط سازمان توسعه تجارت به اتاق واگذار شده است.

با این حال اتاق تهران خود را موظف میداند که در راستای ارائه خدمات به اعضا همچنان پیگیر تسهیل روند صدور و تمدید کارت بازرگانی و ارائه مشاوره به فعالان اقتصادی در جهت دریافت کارت بازرگانی باشد.

سامانه جامع تجارت که از تابستان 11 آغاز به کار کرده است، به موجب مواد 5 و 6 قانون مبارزه با قاچاق کالا و ارز و آییننامه اجرایی این قانون راهاندازی شد تا هرگونه مجوزی که در حوزه تجارت و بازرگانی صادر میشود، از طریق این سامانه صادر شود.

بر اساس تبصره (ت) ماده ۶ این قانون، وزارت صنعت، معدن و تجارت موظف شده بود که با ایجاد سامانه یکپارچه اعتبارسنجی و رتبهبندی اعتباری برای تجارت داخلی و خارجی، با همکاری ستاد و اتاق بازرگانی و صنایع و معادن و کشاورزی ایران و اتاق تعاون مرکزی جمهوری اسلامی ایران صدور، تمدید و ابطال کارت بازرگانی را از طریق این سامانه با هدف پیشگیری از بروز تخلفات و قاچاق کالا و ارز ساماندهی کند.

به این ترتیب با راهاندازی این سامانه روند صدور و تمدید کارت بازرگانی دستخوش تغییر شده و اتاقها بخش عمدهای از وظایف و اختیارات خود را در به این سامانه واگذار کردند و نقشآفرینی مستقیم آنها محدود به احراز صلاحیت متقاضی در مرحله پایانی که چاپ کارت است، محدود میشود.

اما مراحل صدور و تمدید کارت بازرگانی به شرح زیر است و تعدادی از مراحل آن به صورت تصویری نمایش داده میشود.

**صدور کارت بازرگانی:**

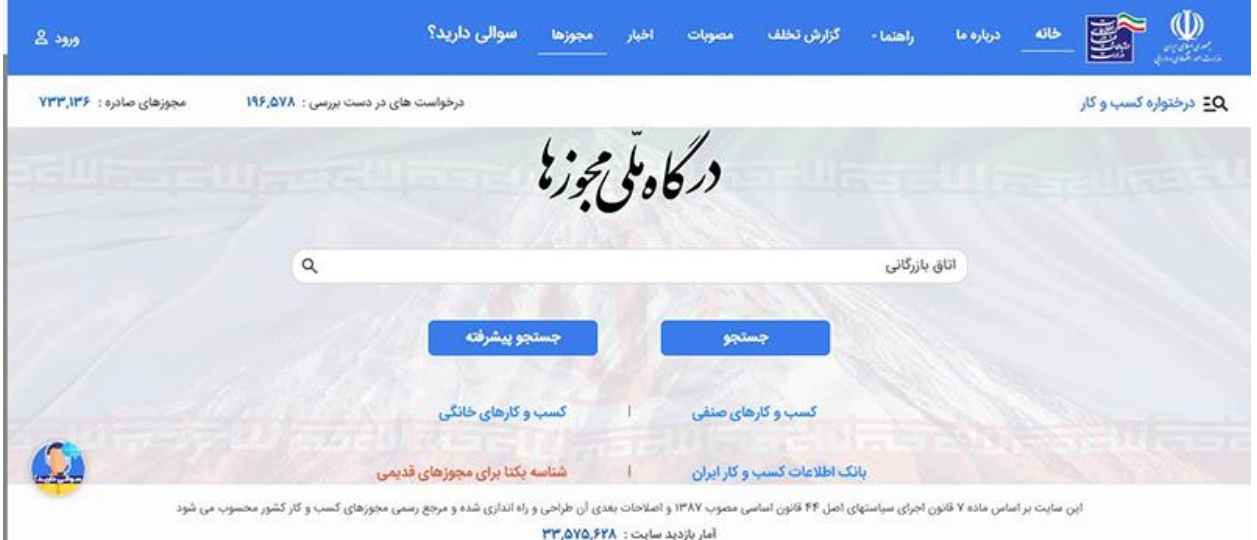

**\***ورود به درگاه ملی مجوزهای کشور و جستوجوی کلید واژه اتاق بازرگانی

\*انتخاب و کلیک روی گزینه خدمات بازرگانی

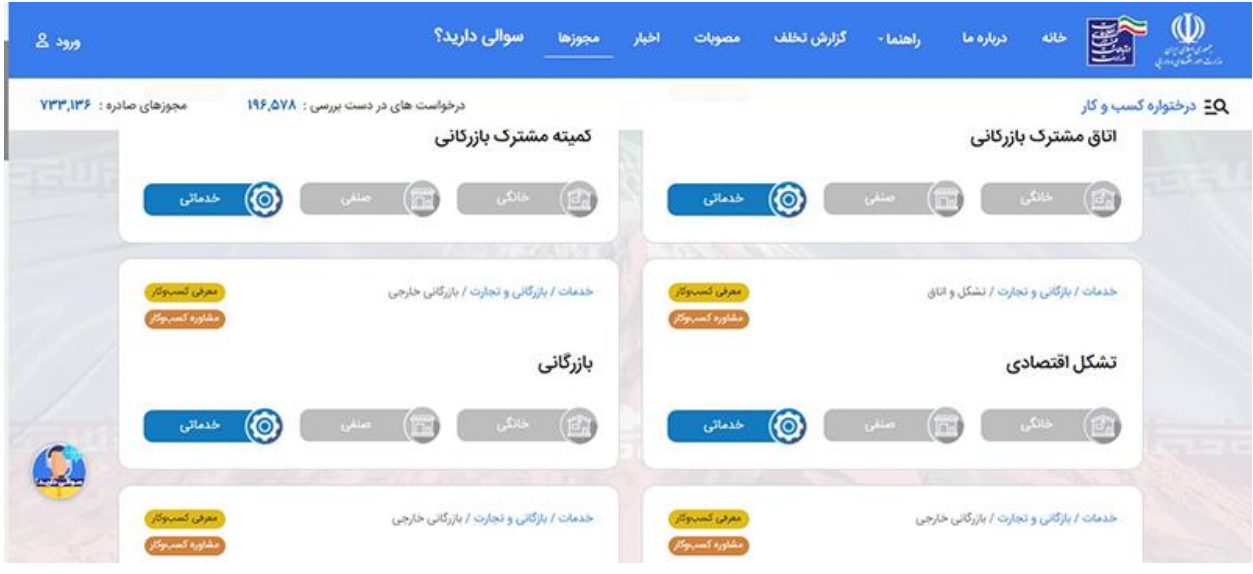

\*کلیک روی ثبت درخواست کارت بازرگانی

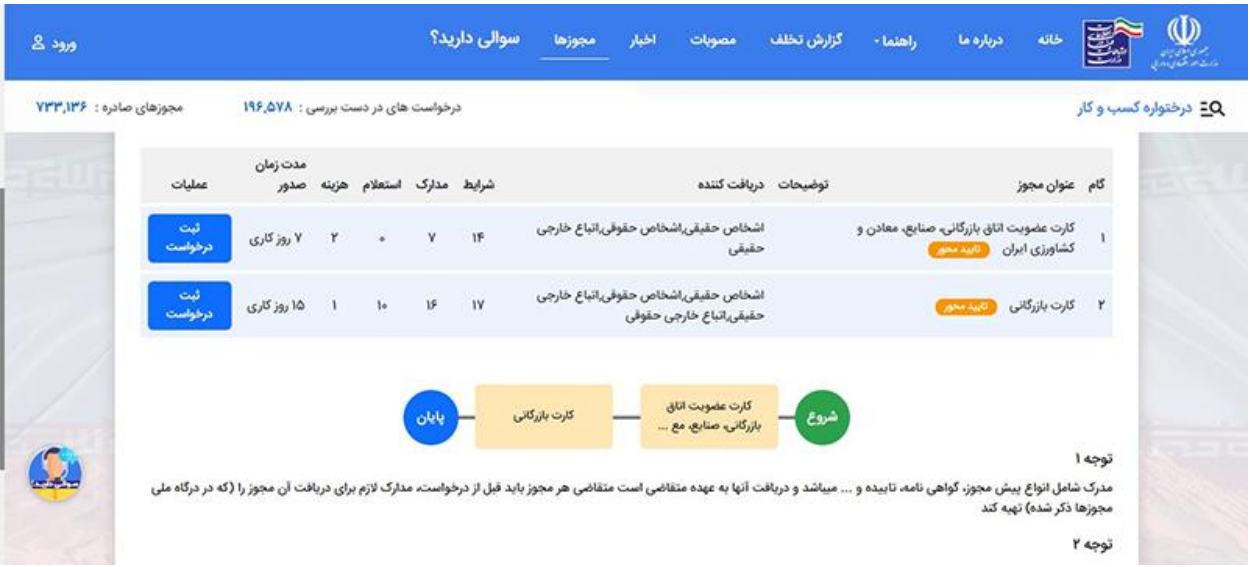

\*اعلام و معرفی مدارک لازم برای صدور کارت بازرگانی و استعلامات بیندستگاهی

\*کلیک روی گزینه درخواست مجوز

\*وارد کردن اطلاعات لازم:

.9 کدملی .2 کدپستی .9 کد آیسیک .4 سریال کارت ملی .5 شماره موبایل .6 احراز نشانی پستی

پس از تکمیل این مراحل، پرونده به سامانه جامع تجارت منتقل میشود و فرآیند درخواست صدور کارت باید از این سامانه دنبال شود..

## **ورود به سامانه جامع تجارت با آدرس ir.ntsw**

\*وارد کردن کد ملی و تخصیص رمز

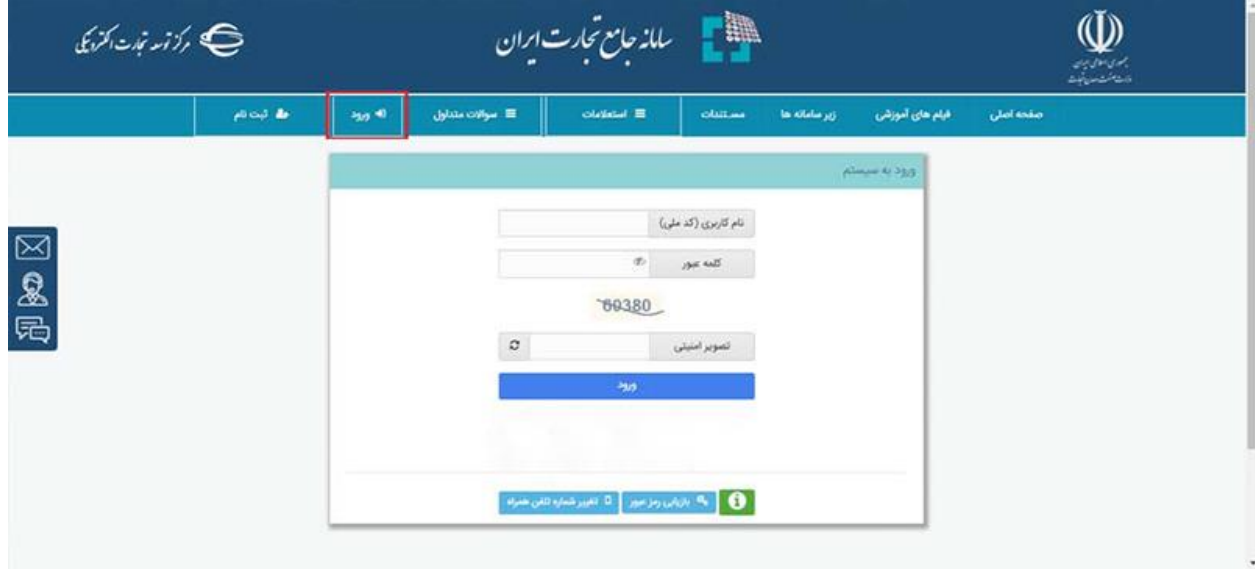

\*انتخاب پایه حقیقی یا حقوقی

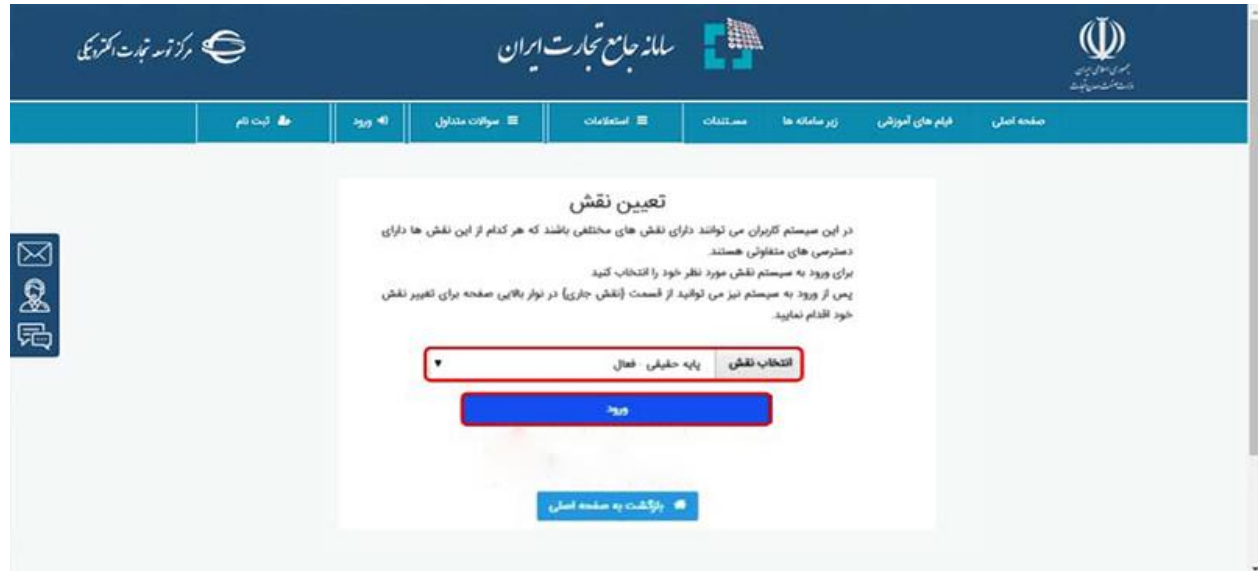

8 -متقاضی در بخش بارگذاری صلاحیتها صدور کارت بازرگانی را انتخاب میکند

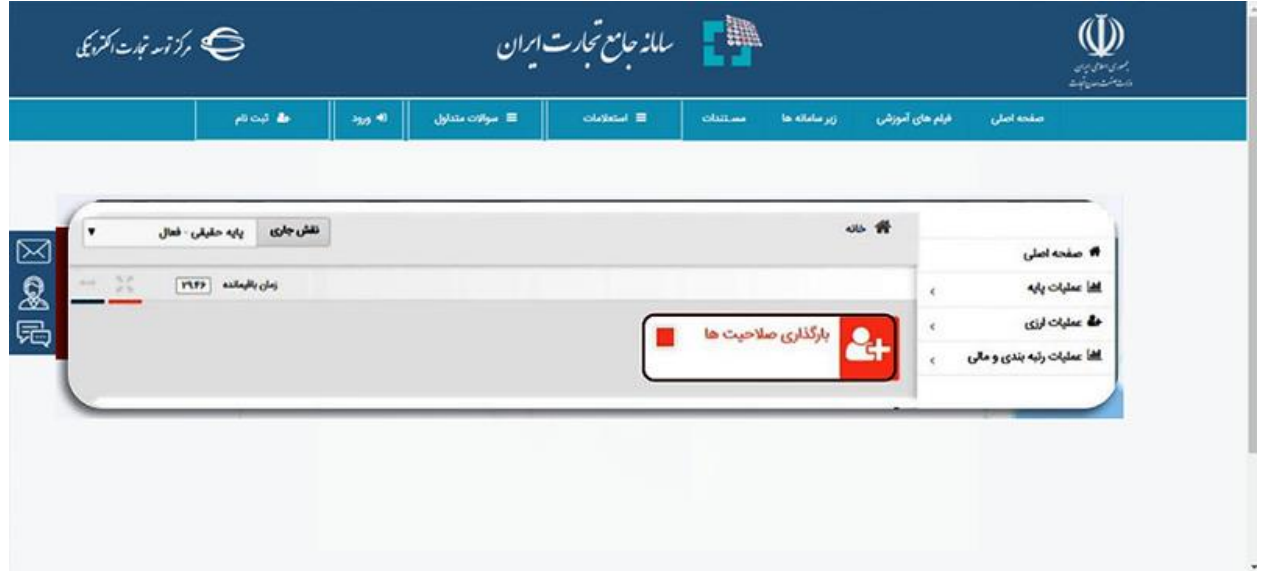

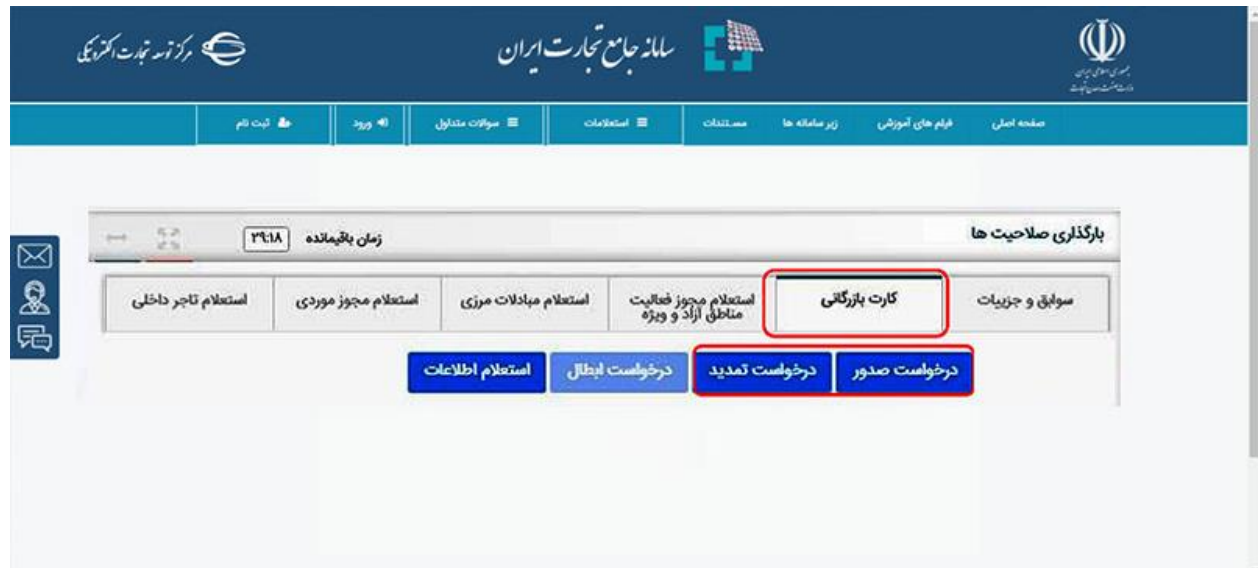

\*ورود اطلاعات و ارسال پرونده به کارشناس صمت برای استعلام بر خط

\*ارسال پرونده جهت دریافت کارت عضویت به سامانه اتاق تهران

## **ورود به درگاه ملی مجوزهای کشور**

\*جستوجوی اتاق بازرگانی و انتخاب گزینه خدمات بازرگانی

\*انتخاب گزینه صدور کارت عضویت

\*انتخاب گزینه درخواست مجوز

\*وارد کردن اطلاعات:

.9 کد ملی .2 شماره موبایل .9 سریال کارت ملی .4 کد پستی

پس از تکمیل مراحل پیشین، پرونده به سامانه جامع هوشمند کارت بازرگانی به آدرس ir.chambertrust.cscs منتقل میشود. آنچه باید در این سامانه انجام شود:

\*ورود اطلاعات ثبتی شرکت و متقاضی

\*بارگذاری مدارک \*ارسال برای کارشناس اتاق جهت بررسی \*بررسی مدارک و اطلاعات متقاضی توسط کارشناس \*ارجاع پرونده به درگاه پرداخت حق عضویت \*تایید و چاپ کارت عضویت

پس از آن پرونده کارت بازرگانی از سامانه جامع تجارت به سامانه هوشمند کارت بازرگانی ارسال میشود و مراحل زیر انجام میگیرد:

\*بررسی پرونده کارت بازرگانی توسط کارشناسان اتاق

\*پس از تایید کارشناسان مدیرعامل یا شخص متقاضی جهت احراز هویت به اتاق بازرگاین مراجعه میکند \*صدور کارت بازرگانی پس از احراز هویت

**تمدید کارت بازرگانی**

گام اول، تمدید کارت عضویت:

\*ورود به سامانه هوشمند اتاق بازرگانی به آدرس ir.chambertrust.cscsبرای تمدید کارت عضویت \*وارد کردن اطلاعات اشخاص حقیقی یا حقوقی \*بارگذاری مدارک و ارسال به کارشناس اتاق تهران \*بررسی پرونده توسط کارشناس اتاق \*ارجاع به درگاه پرداخت جهت پرداخت حق عضویت \*تایید پرداخت و چاپ کارت عضویت گام دوم، ورود به سامانه جامع تجارت با آدرس ir.ntsw برای تمدید کارت بازرگانی \*ورود به پروفایل شخص)اشخاص حقیقی( یا شرکت)اشخاص حقوقی(

\*در بخش بارگذاری صلاحیتها تمدید کارت بازرگانی انتخاب شود. \*وارد کردن اطلاعات و ارسال برای کارشناس صمت برای استعلام برخط \*پس از تکمیل مدارک و دریافت استعلامها پرونده به سامانه اتاق ارسال میشود تایید و ارسال پرونده در سامانه CSCS.chambertrust.ir توسط متقاضی $*$ \*ایجاد سالهای مالی )جهت تسویه سهم سه در هزار و چهار در هزار توسط کارشناس اتاق( \*بارگذاری مدارک لازم جهت کارت بازرگانی و تسویه مالی توسط متقاضی \*بررسی مدارک بارگزاری شده توسط کارشناس اتاق \*اعلام نواقص پرونده توسط متقاضی \*پس از تایید مدارک جهت پراخت ارسال میشود \*تایید پرداختها در سامانه راهکاران اتاق ایران توسط کارشناسان اتاق تهران \*بررسی و امضای نهایی معاونت توسعه عضویت اتاق تهران \*چاپ کارت بازرگانی اگر هرگونه سوال و ابهامی در زمینه صدور و تمدید کارت عضویت و کارت بازرگانی دارید میتوانید از محدوده استان تهران با تلفن همراه یا ثابت بدون گرفتن پیششماره با مرکز تماس اتاق تهران به شماره چهاررقمی 9866 تماس بگیرید/.اتاق تهران

<https://t.me/clickcustoms> <https://t.me/CustomsNewsCenteral> [https://t.me/markaz\\_etelaat\\_gomrok\\_iran](https://t.me/markaz_etelaat_gomrok_iran) [https://t.me/electronic\\_commerce\\_ir](https://t.me/electronic_commerce_ir)